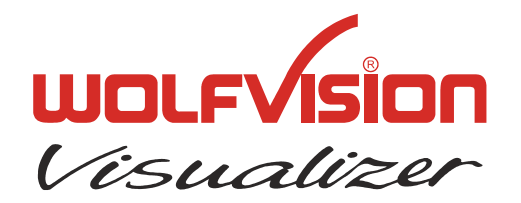

# **TECHNICAL INFORMATION**

WOLF VISION GmbH, Vorarlberger Wirtschaftspark, A-6840 Götzis/Austria, Tel.: ++43 / (0) 5523 / 52250-0, E-mail: wolfvision@wolfvision.com

# **Serial Protocol of VZ-7, VZ-5N/97**

No: **T-96/11**

Revised 15<sup>th</sup> February 2007 / AR

#### **Introduction**

The VZ-7 (and the VZ-5N/97 which is technically identical to the VZ-7) can be controlled via the RS-232-port by a computer or a control-system. It is possible to perform all functions of the IRremote-control such as Zoom, Focus, Presets, etc. as well as a lot of other functions like changing white-balance-mode, reading and setting zoom-position, etc. .

## **Connection**

The serial-port of the VZ-7 is a standard 9-pin-Sub-D-connector which can be found on most computers too. Only pin 2(RxD), 3(TxD) and 5(GND) must be connected. Pin 7(RTS) and 8 (CTS) are short-cut on the Visualizer-side.

The baudrate is (by default) 19200. There is no parity, 8 data-bits and 1 stop-bit.

### **Changing the Baudrate**

It is possible to change the baudrate from 19200 (factory-setting) to 9600: Remove the lower case of the VZ-7 (the one with the switches for power and light in it) by loosen the two screws at the back and the three clips under the unit. Switch the mini-switch JP1 (in the corner of the small PCB with the 9-pin-Sub-D-connector) towards the working-plate. Put the lower case back onto the unit. Especially take care of the IR-Receiver: It should fit into the hole of the IR-cover.

### **Control-Commands**

#### **Control-Commands**

The controlling of the Visualizer is done by sending codes (1 byte) to the Visualizer. These codes perform the desired action. There is no need for Carriage Return, Linefeed or similar (the \$-sign in front of the Hex-codes just indicates that the number is hexadecimal and must not be sent !). By default the Visualizer doesn't respond to the commands on the serial-port (except commands which return status-information like zoom-position or AF on/off, etc.). With special commands this behavior can be changed so that Visualizer sends a reply after each command (for details see "Reply Mode Control").

All commands are stored in a buffer when they are received, even when they cannot be executed immediately. Up to 15 bytes can be stored in this buffer. Please note that some commands have a quiet long execution time (especially the preset-commands). All commands which are received while that period will be executed after the current command-execution is completed.

## **Zoom-Control**

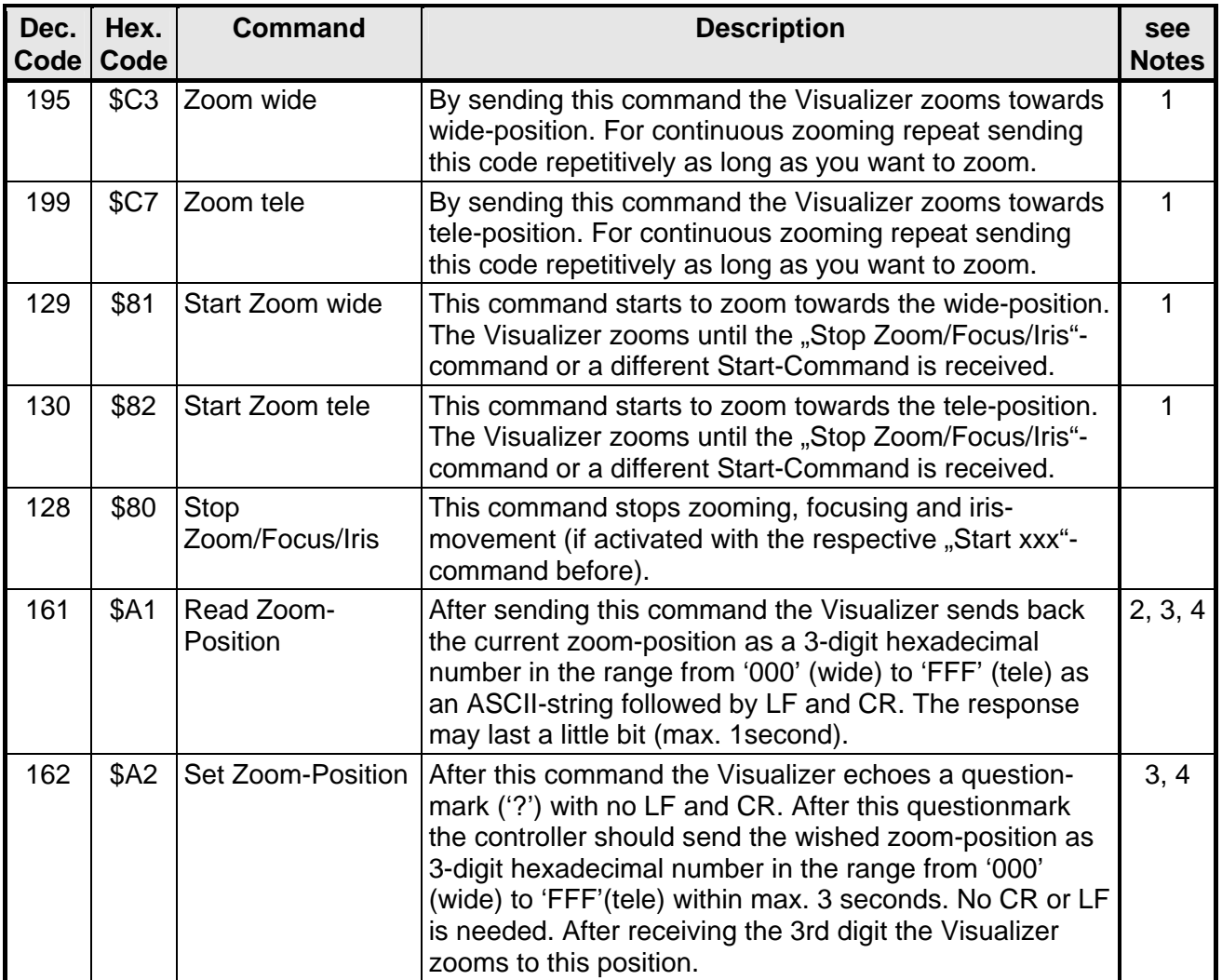

## **Focus-Control**

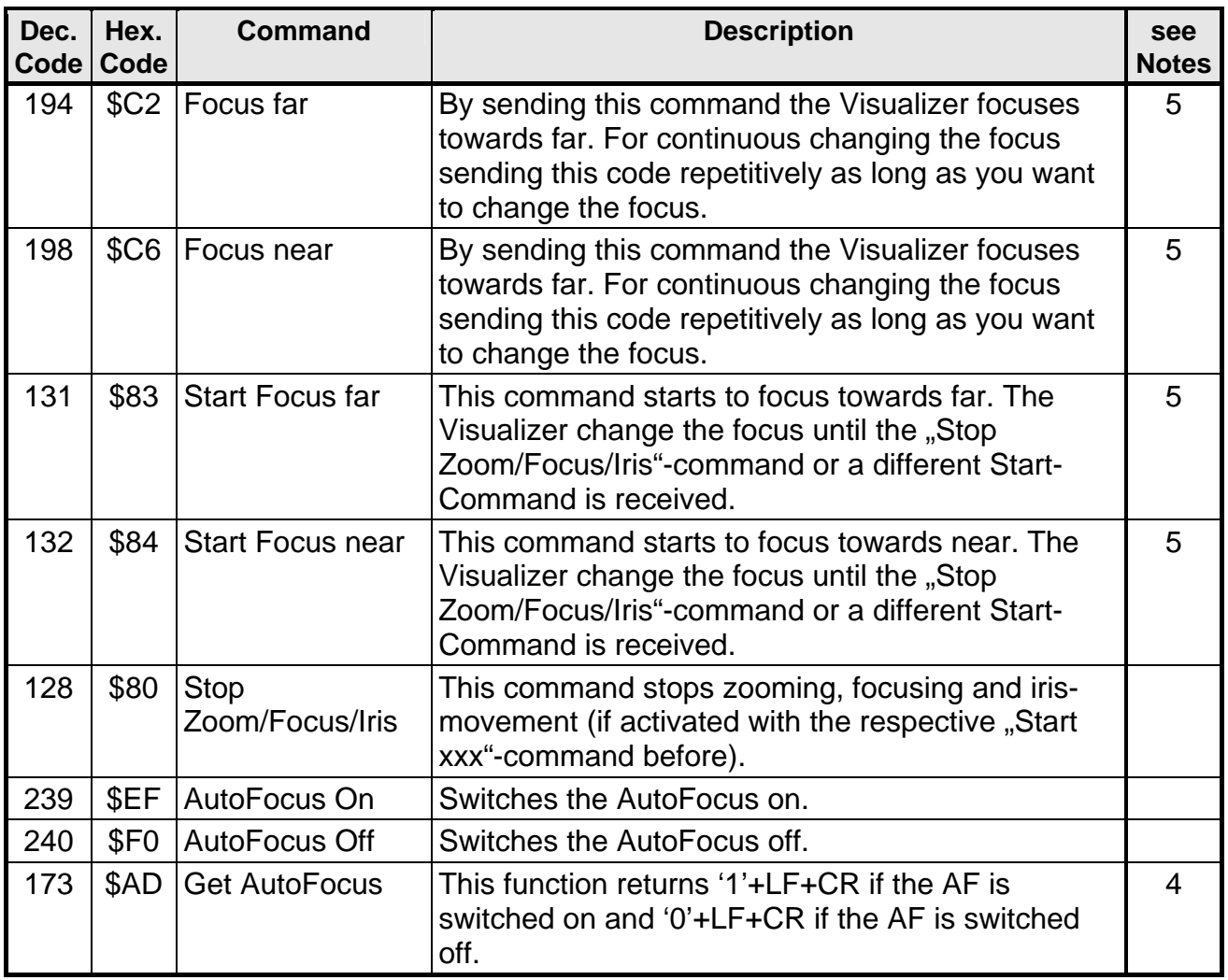

## **Iris-Control**

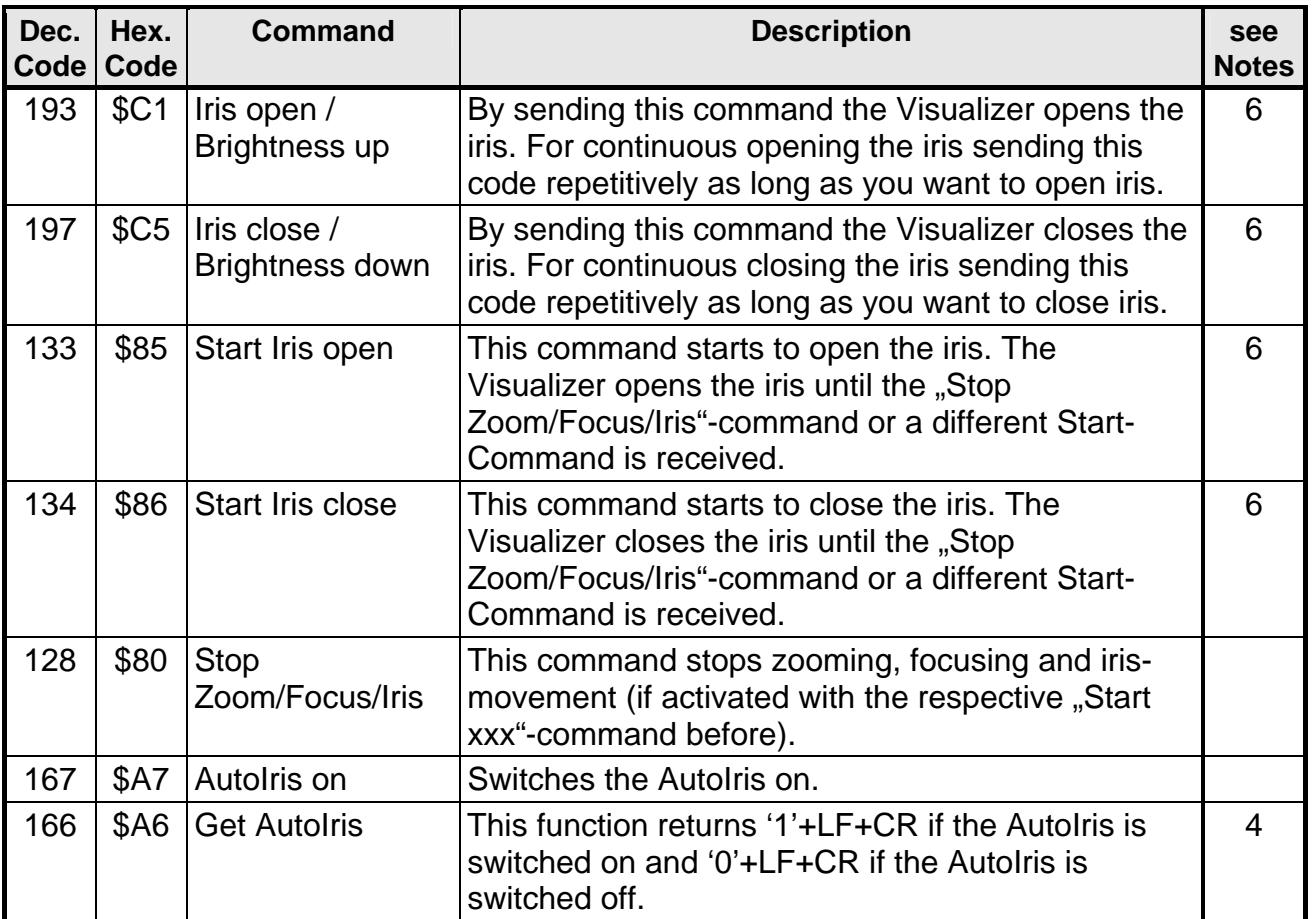

# **Image On/Off-Control**

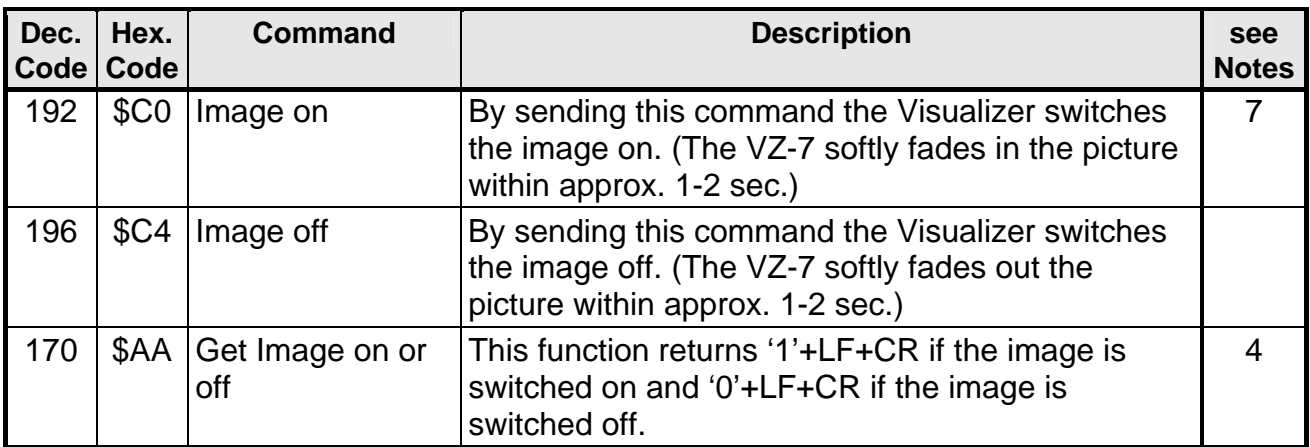

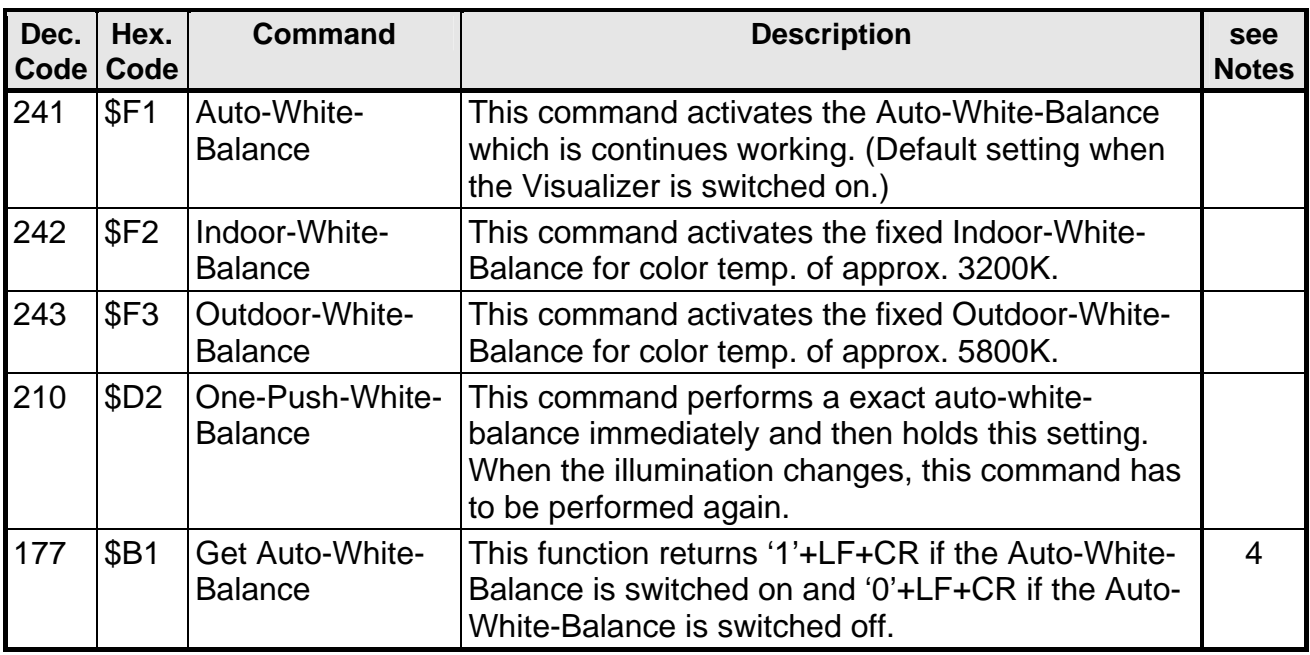

# **White-Balance-Control**

## **Presets-Control**

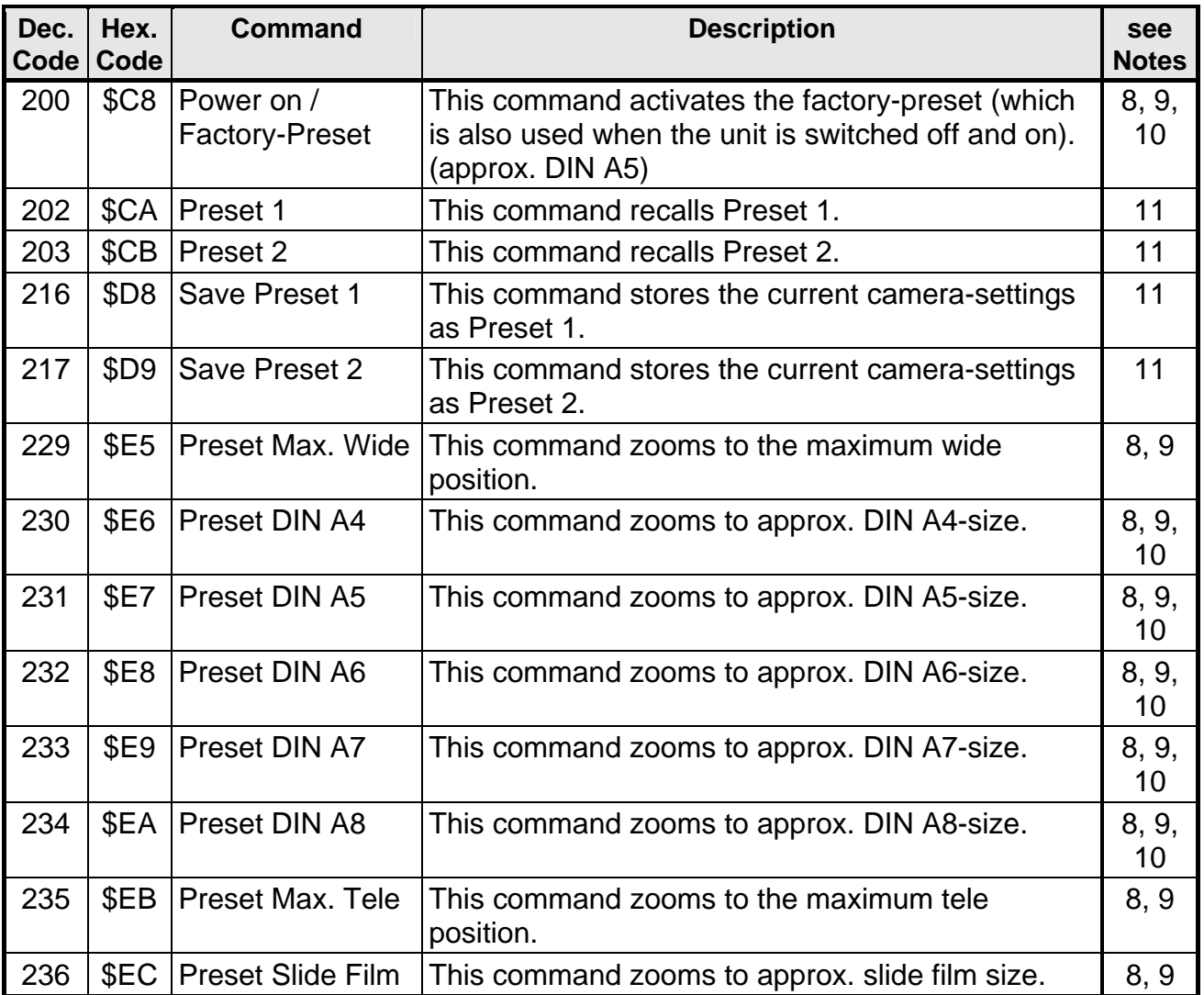

## **Reply Mode Control**

(Software V1.02a and higher; VZ 7 Ser. No. >07 0820)

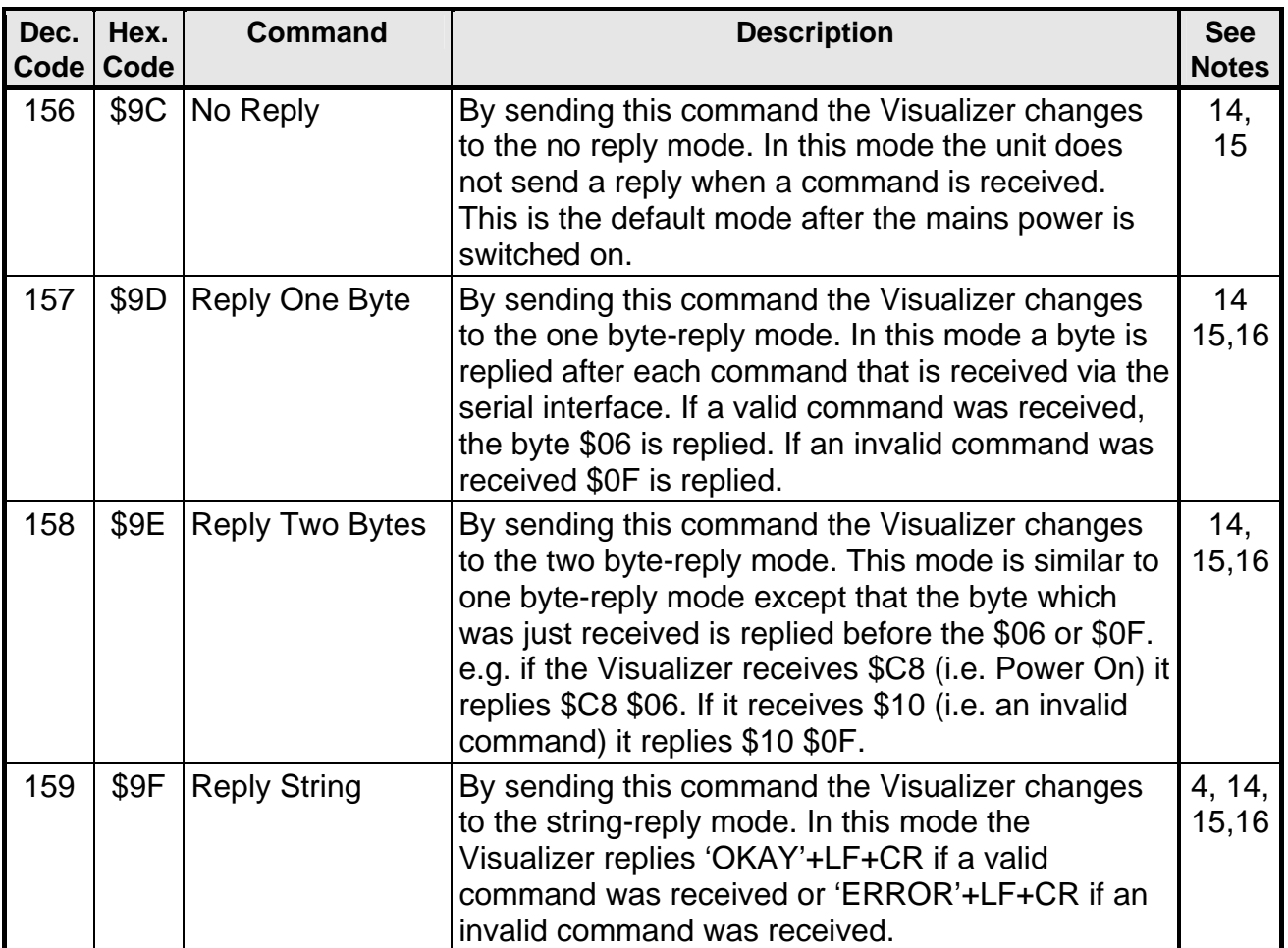

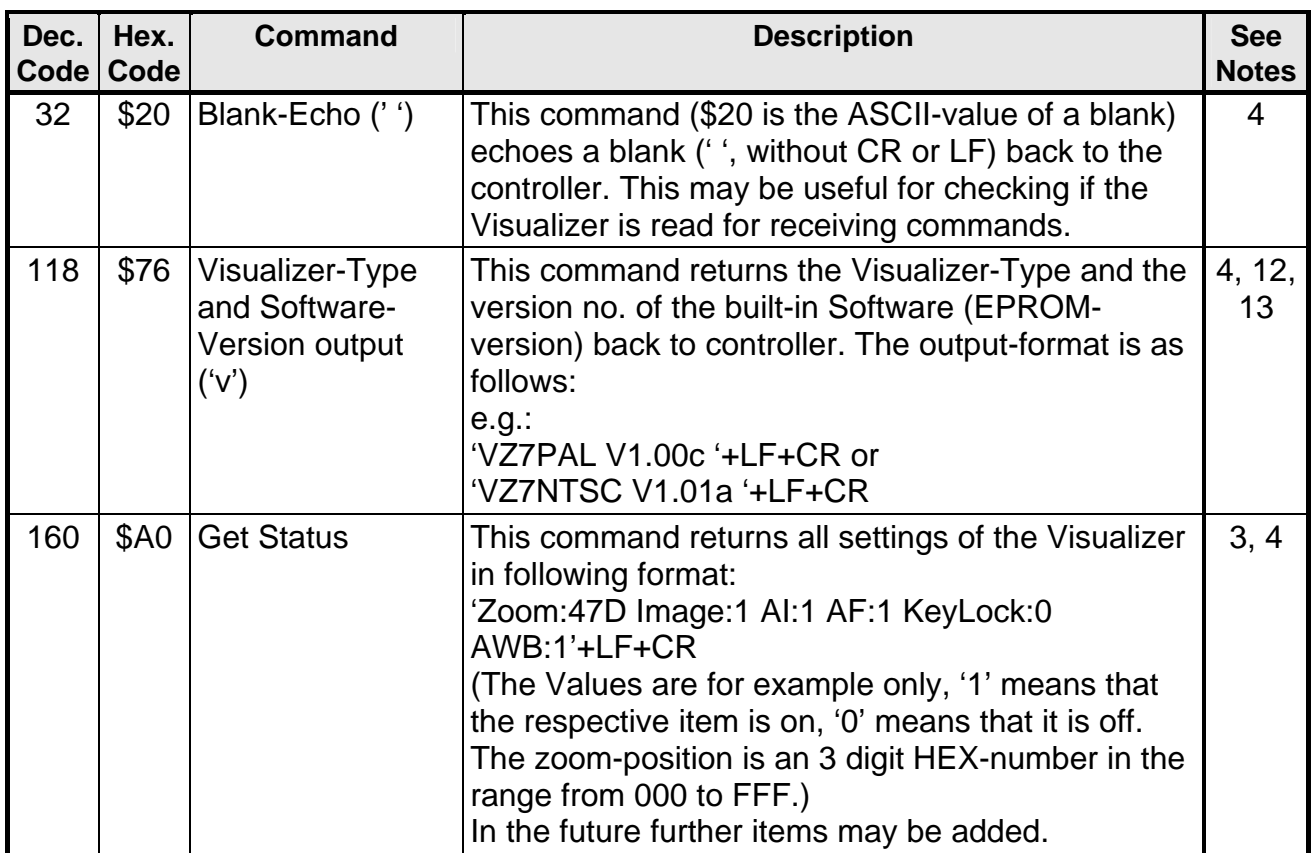

# **Miscellaneous Commands**

#### **Notes:**

- <span id="page-9-0"></span>1. Zooming switches on AF and Auto-Iris. (Starting with V1.02a, if Jumper JP3 is set, the Auto-Iris is not switched on).
- <span id="page-9-1"></span>2. Read zoom-position may shortly interrupt zooming or similar with the IR-remote-control.
- <span id="page-9-2"></span>3. Not all zoom-positions in the range from 000 to FFF are supported ("missing codes"). Reading the zoom-position always returns the exact position. Setting the zoom-position zooms to the wished position as exact as possible.
- <span id="page-9-3"></span>4. Text under 'quotation marks' are ASCII-strings. The quotation marks must not be sent to the VZ-7 and are not sent by the VZ7. CR means Carriage Return (\$0D), LF is for Line Feed (\$0A).
- <span id="page-9-4"></span>5. Focusing switches off AF.
- <span id="page-9-5"></span>6. Changing the iris switches off the AutoIris.
- <span id="page-9-6"></span>7. Switching the image on and activates the AutoIris.
- <span id="page-9-7"></span>8. This presets are fixed and cannot be modified. The AutoFocus, the AutoIris and the image are switched on.
- <span id="page-9-8"></span>9. The exact size of the picture depends very much on the adjustments of the monitor / videoprojector.
- <span id="page-9-9"></span>10. DIN A8 = 52mm x 74mm [≈2" x 2.9"], DIN A7 =74mm x 105 [≈2,9" x 4.1"], DIN A6 = 105mm x 148mm[≈4.1" x 5.8"], DIN A5 = 148mm x 210mm [≈5.8" x 8.3"] and DIN A4 = 210 x 297mm [≈8.3" x 11.7"]
- <span id="page-9-10"></span>11. Following camera-settings are stored/recalled: Zoom-Position, AF on/off, Focus-Position (if AF off), AutoIris on/off, Iris-Position (if AI off), Image on/off, White-Balance-Mode.
- <span id="page-9-14"></span>12. The Visualizer-type (PAL or NTSC) is only valid if the unit runs for more than 7sec. Immediately after switching on the power on the type may be incorrect.
- <span id="page-9-15"></span>13. The current version number of today for example "V1.02a".
- <span id="page-9-11"></span>14. Available starting with V1.02a
- <span id="page-9-12"></span>15. The reply mode is changed immediately after the respective command was received. This means that the new reply mode is already active for the command the changed the reply mode, i.e. after \$9C there is never a reply, after \$9F the Visualizer always sends 'OKAY'+LF+CR, etc.
- <span id="page-9-13"></span>16. The reply is always sent immediately after a command is received. When a command returns a status, this status is returned after the reply. E.g.: Reply mode  $=$  String Mode, AutoIris  $=$  on: When the Visualizer receives \$A6 (i.e. Get AutoIris) the unit replies 'OKAY'+LF+CR+'1'+LF+CR.

### **Undocumented Commands**

The serial protocols of all WolfVision Visualizers are almost the same. Only some commands more or less are supported on other Visualizer-types due to the different technologies.

(The VZ-7D has e.g. Auto Focus commands but no e.g. Sync-On-Green-command.) In the future (at higher FIRMWARE-versions) further commands may be added which are not supported yet.